## Promethean

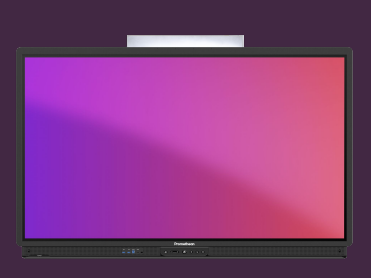

## **RESET DO TOVÁRNÍHO NASTAVENÍ**

## Přečtěte si, jak provést obnovení továrního nastavení u dotykové obrzovky ActivPanel.

Pokud narazíte na problémy se softwarem dotykové obrazovky ActivPanel (pomalé aplikace, zpoždění, atd.), obnovení továrního nastavení často takové chování napraví.

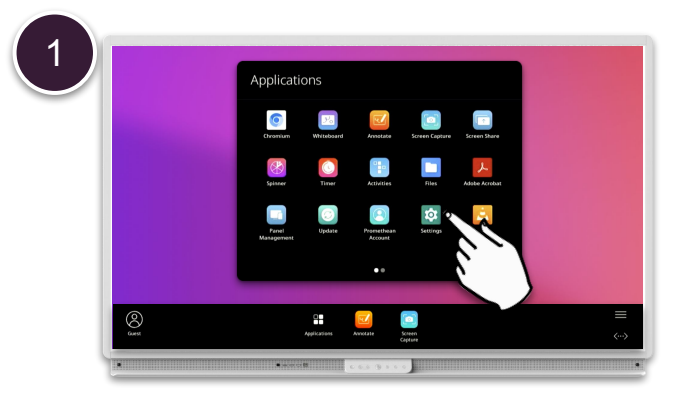

Otevřete Menu - Aplikace a vyberte Nastavení. Vyberte Systém.

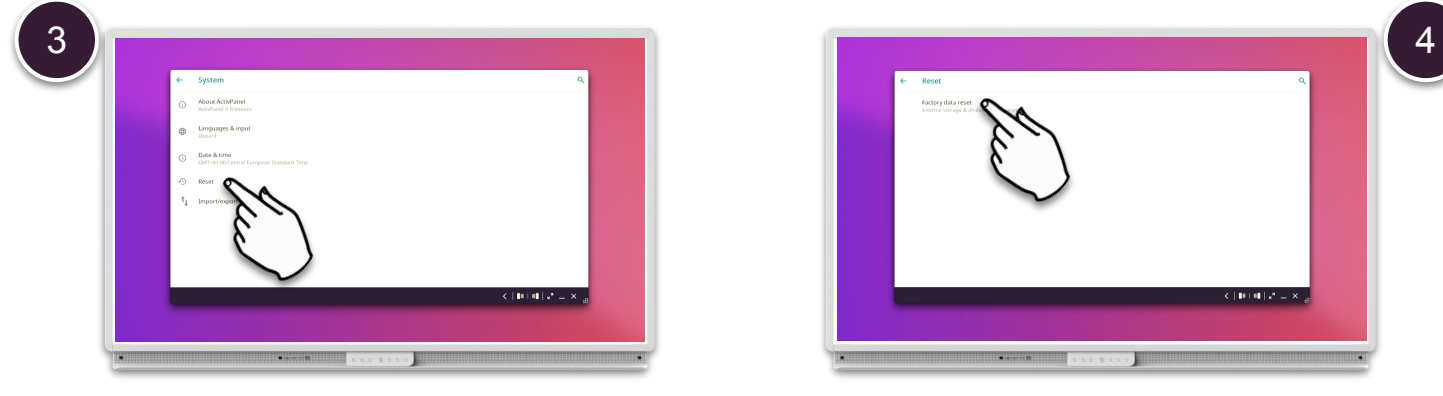

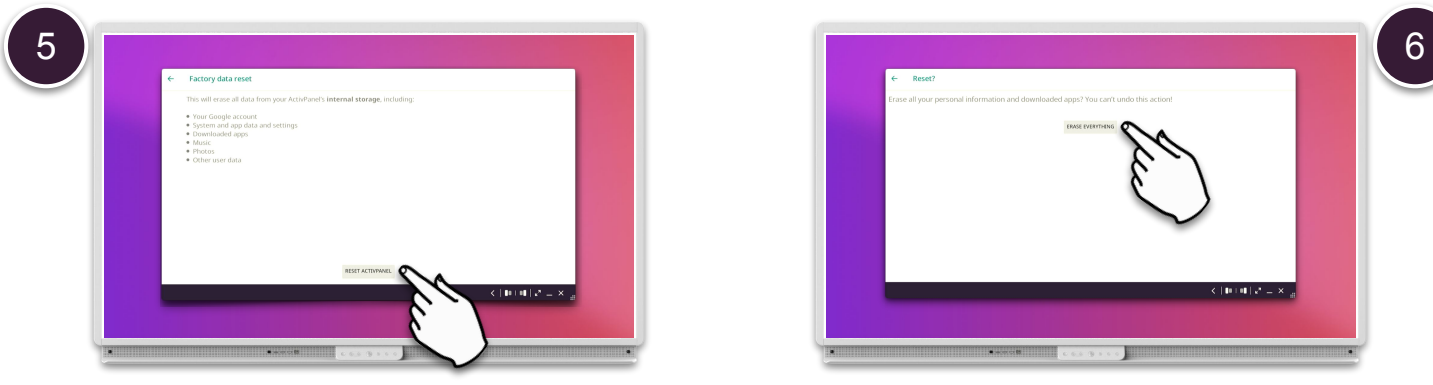

Vyberte možnost Resetovat ActivPanel.

POZNÁMKA: Tato akce odstraní všechny aplikace třetích stran a také všechny soubory uložené na interní jednotce.

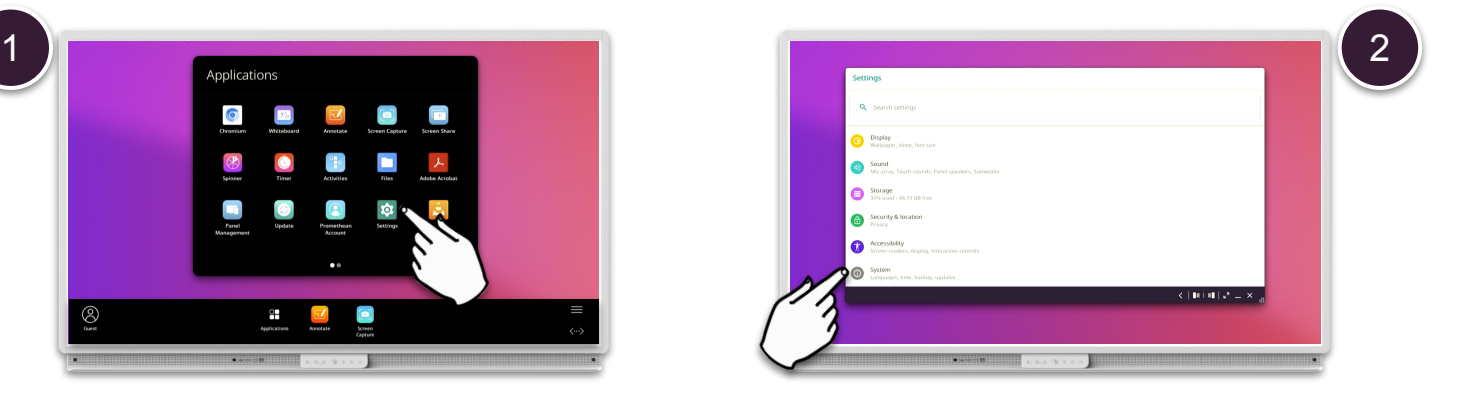

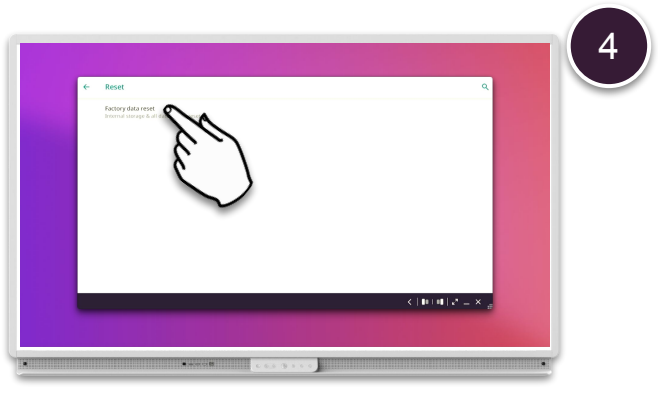

Vyberte Resetovat možnosti. Vyberte Vymazat data (tovární reset).

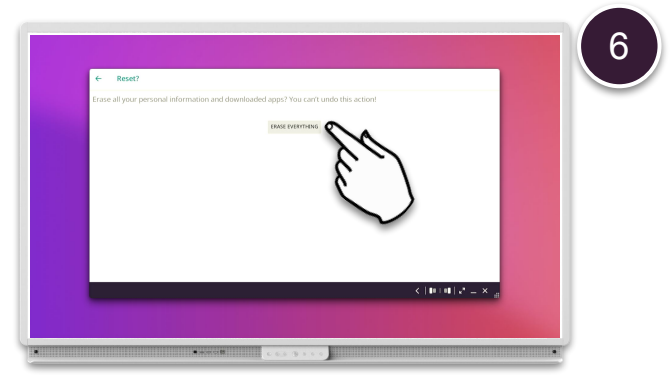

Vyberte Vymazat vše. ActivPanel se restartuje a vrátí se do továrního nastavení.